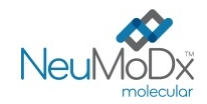

 **900801**

**900801 NeuMoDx™ HAdV External Control Kit** REF **ATENCIÓN: Para la exportación a EE.UU. solamente** 

Rx Only

 $\epsilon$ 

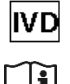

Para uso diagnóstico *in vitro* con los NeuMoDx™ 288 y NeuMoDx™ 96 Molecular Systems

El folleto de este paquete se debe leer atentamente antes de usar el producto. Se deben sequir las instrucciones del folleto. La fiabilidad de los resultados del ensayo no se puede garantizar si hay alguna desviación de las instrucciones del folleto de *este paquete.* 

*Para instrucciones detalladas consulte el Manual del Operador NeuMoDx™ 288 Molecular System ; P/N 40600108 Para instrucciones detalladas consulte el Manual del Operador NeuMoDx™ 96 Molecular System; P/N 40600317 Consulte también las Instrucciones de Uso de NeuMoDx™ HAdV Quant Test Strip (folleto del paquete)* 

## **USO INDICADO**

El NeuMoDx™ HAdV External Control Kit está destinado a ser utilizado con el NeuMoDx™ HAdV Quant Test Strip para establecer la validez del tiempo de ejecución en NeuMoDx™ 288 Molecular System y NeuMoDx™ 96 Molecular System (NeuMoDx™ System(s)) para procesar una prueba de diagnóstico cuantitativo in vitro para cuantificar ADN del Adenovirus (AdV) procedente de muestras de orina y suero/plasma humanos.

# **RESUMEN Y EXPLICACIÓN**

El NeuMoDxTM HAdV External Control Kit está compuesto de 15 juegos de tubos de control negativo y positivo, un NeuMoDxTM HAdV Control Buffer y 30 tubos etiquetados secundarios vacíos. Un juego de control externo está compuesto por un tubo de control positivo seco sellado en una sola bolsa de aluminio con una pequeña bolsita de desecante naranja y un NeuMoDx™ HAdV Control Buffer usado como control negativo. Un juego de controles externos se procesa cada 24 horas para establecer la validez del tiempo de ejecución del NeuMoDx™ HAdV Quant Assay. El NeuMoDx™ HAdV positive controls contiene un pellet seco de ácido sintético nucleico objetivo de AdV a 4 log<sub>10</sub> copias/mL. El NeuMoDx™ HAdV negative control consiste solo en el NeuMoDx<sup>™</sup> HAdV Control Buffer.

El NeuMoDxTM HAdV Quant Assay combina la extracción, amplificación y detección automatizadas de ADN mediante PCR en tiempo real para permitir la detección cuantitativa de ADN de HAdV en humanos en muestras de plasma/suero y orina. El NeuMoDxTM HAdV Quant Assay incluye un control del proceso de muestreo de ADN exógeno (SPC1) para ayudar a monitorizar la presencia de posibles sustancias inhibidoras, así como los fallos del sistema NeuMoDx™ o de los reactivos que puedan encontrarse durante los procesos de extracción y amplificación.

Sin embargo, los laboratorios clínicos suelen exigir que se incorporen controles externos en los protocolos de pruebas de rutina para evaluar el rendimiento de las pruebas y garantizar que los procedimientos de prueba cumplan los requisitos de control de calidad establecidos. El NeuMoDx<sup>™</sup> HAdV External Control Kit está destinado a ser utilizado para establecer la validez de dicho ciclo de análisis de rutina del NeuMoDx<sup>™</sup> HAdV Quant Assay. El uso rutinario de estos controles permite a los laboratorios monitorizar la variación diaria y el rendimiento lote a lote de los reactivos del NeuMoDx<sup>™</sup> HAdV Quant Assay y puede ayudar al laboratorio a identificar errores antes de informar de los resultados de la prueba.

## **PRINCIPIOS DEL PROCEDIMIENTO**

El NeuMoDxTM HAdV External Control Kit permite verificar la eficacia del procedimiento de extracción de ácido nucleico. Un juego de controles que consiste en 1 control positivo y 1 control negativo - debe ser procesado cada 24 horas. Este procesamiento rutinario del NeuMoDx™ HAdV External Control Kit permite a los laboratorios garantizar la eficacia de los resultados de las pruebas para las muestras clínicas humanas procesadas dentro del período de validez de 24 horas. Los controles externos se procesan de forma idéntica al procesamiento de las muestras clínicas humanas destinadas a las pruebas cuantitativas de AdV.

Los resultados esperados de estos dos controles externos se incorporan al algoritmo de Validez de Control incluido en el software del NeuMoDxTM System. Tras el procesamiento satisfactorio de los controles externos, el software del sistema registra automáticamente la validez durante un período de 24 horas. El software del sistema alerta automáticamente al usuario para que procese los controles externos cuando el período de validez del control haya expirado.

# **REACTIVOS/CONSUMIBLES**

*Material suministrado* 

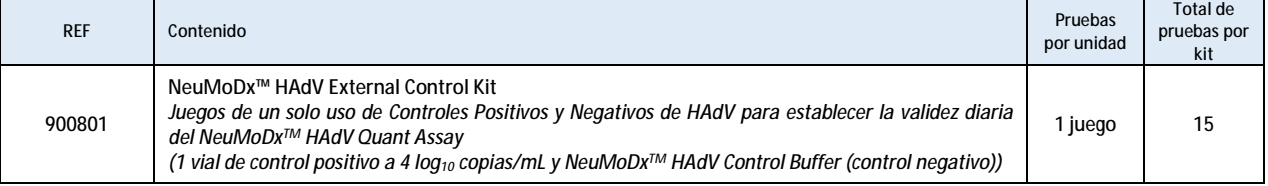

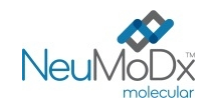

#### *Reactivos y consumibles necesarios pero no suministrados (disponibles por separado de NeuMoDx)*

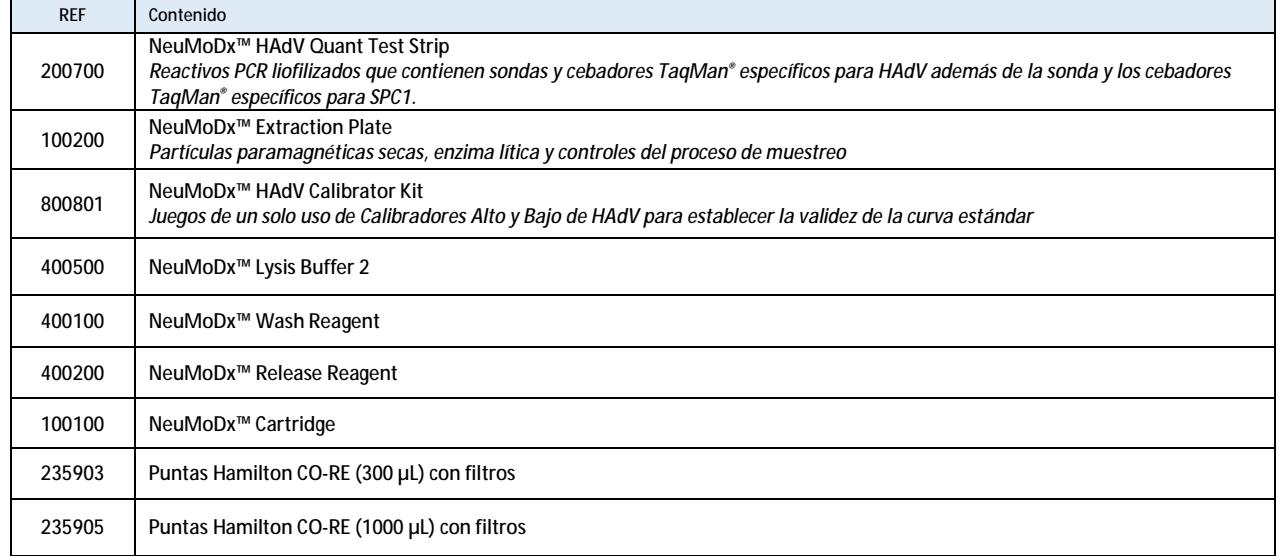

#### *Instrumentos necesarios*

NeuMoDx™ 288 Molecular System [REF 500100] o NeuMoDx™ 96 Molecular System [REF 500200]

## **ADVERTENCIAS Y PRECAUCIONES**

- El NeuMoDxTM HAdV External Control Kit se utiliza exclusivamente para el diagnóstico *in vitro* con el NeuMoDxTM HAdV Quant Test Strip como se implementa en los sistemas NeuMoDx<sup>™</sup>
- No utilice el NeuMoDxTM HAdV External Control Kit después de la fecha de caducidad indicada.
- No utilice el NeuMoDxTM HAdV External Control Kit si el sello de seguridad está roto o si el embalaje está dañado a su llegada.
- No utilice consumibles o reactivos si la bolsa protectora está abierta o rota a su llegada.
- No mezcle reactivos para la amplificación de otros kits comerciales.
- Conserve el NeuMoDxTM HAdV External Control Kit protegido de la humedad en sus sobres de aluminio con una pequeña bolsita de desecante naranja específico.
- Dado que los controles positivos de NeuMoDxTM HAdV contienen material objetivo de AdV, deben manipularse con cuidado, ya que la contaminación cruzada con las muestras de prueba podría producir un resultado positivo falso
- Siempre se deben manipular las muestras como si fueran infecciosas y de conformidad con procedimientos de laboratorio seguros como los descritos de acuerdo con la norma de la OSHA sobre patógenos transmitidos por la sangre (OSHA Standard on Bloodborne Pathogens'), Nivel de Bioseguridad 2<sup>2</sup> u otras prácticas de bioseguridad apropiadas<sup>3,4</sup> para los materiales que contienen o se sospecha que contienen agentes infecciosos.
- No se debe pipetear por la boca. No fume, beba ni coma en las zonas donde se manipulan las muestras o los reactivos.
- Deseche los reactivos no utilizados y los residuos de acuerdo con las regulaciones nacionales, federales, provinciales, estatales y locales.
- Deben utilizarse quantes de nitrilo limpios y sin polvo cuando se manipulen todos los reactivos y consumibles NeuMoDx™.
- Lávese bien las manos después de realizar la prueba.
- Las Fichas de Datos de Seguridad (FDS) se proporcionan para cada reactivo (según corresponda) en [www.neumodx.com/client](http://www.neumodx.com/client)resources.
- Una barra vertical en el margen del texto indica cambios en comparación con la versión anterior de la Instrucciones de Uso.
- No reutilizar.

#### **ALMACENAMIENTO, MANIPULACIÓN Y ESTABILIDAD DEL PRODUCTO**

- El NeuMoDx<sup>TM</sup> HAdV External Control Kit se envía a temperatura ambiente  $(+15 °C/+30 °C)$ .
- Se recomienda que el NeuMoDxTM HAdV External Control Kit se almacene a +15 °C/+30 °C para asegurar su estabilidad.
- Los viales de Control Externo (control negativo, los tubos de control positivo reconstituidos y/o los tubos vacíos) están pensados para un solo uso. Después de su uso, deseche los residuos de los NeuMoDx<sup>TM</sup> HAdV External Control reconstituidos.
- Deseche cualquier material no utilizado después de su uso con los residuos de riesgo biológico, ya que el material contiene ADN objetivo no infeccioso y podría causar un riesgo de contaminación.

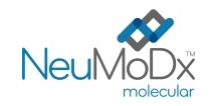

## **INSTRUCCIONES DE USO**

- 1. Un juego del NeuMoDxTM HAdV External Control Kit (REF 900801) debe ser procesado una vez cada 24 horas. Si no existe un juego de controles de prueba válidos, el software NeuMoDx<sup>™</sup> solicitará al usuario que estos controles se procesen antes de que se puedan comunicar los resultados de las muestras.
- 2. Si se requieren controles externos, procese los controles (1 control positivo y 1 control negativo por sistema):

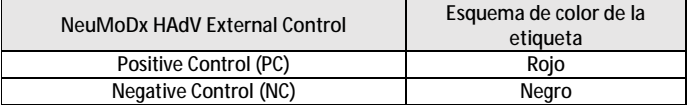

- 3. Si se requieren controles externos, reconstituya el HAdV Positive External Control y prepare el control negativo (Negative Control) siguiendo los pasos siguientes.
- 4. Corte las bolsas de aluminio del control positivo (Positive Control) en el punto indicado por las muescas laterales.
- 5. Saque el tubo de control positivo HAdV de las bolsas inmediatamente antes de su uso.
- 6. Antes del uso, asegúrese de que las bolsas estén bien selladas y de que los saquitos de desecante estén dentro de las bolsas. Use sólo paquetes no dañados.
- 7. Elimine las bolsas de aluminio y su contenido si los saquitos de desecante pasan de naranja a verde.
- 8. Centrifugue el control positivo HAdV antes de abrir para garantizar que el ADN se encuentra en el fondo del tubo.
- 9. Agite el NeuMoDxTM HAdV Control Buffer y reconstituya el tubo de control positivo HAdV con 800 μL de tampón. Es aconsejable reconstituir el control positivo inmediatamente antes del uso. Los tubos de control positivo reconstituidos están pensados para un solo uso
- 10. Tape el tubo de control positivo HAdV reconstituido y agítelo durante 30 segundos hasta que el ADN seco vuelva a quedar en suspensión.
- 11. Centrifugue el tubo de control positivo HAdV durante unos segundos a velocidad media para eliminar cualquier residuo de la tapa y eliminar las burbujas/espuma.
- 12. Incube el control resuspendido a temperatura ambiente durante 20 minutos antes de proceder al siguiente paso.
- 13. Agite el tubo de control positivo HAdV durante unos segundos a velocidad media y centrifúguelo durante unos segundos a velocidad media.
- 14. Transfiera todo el contenido del tubo de control positivo HAdV reconstituido a un tubo secundario etiquetado y vacío (NeuMoDxTM HAdV Positive Control (PC) incluido en el kit). Es aconsejable transferir cada control positivo al tubo vacío secundario inmediatamente antes del uso. Tanto los tubos de control positivo reconstituidos como los tubos secundarios están pensados para un solo uso.
- 15. Transfiera 800 μL de NeuMoDxTM HAdV Control Buffer a un tubo secundario etiquetado y vacío (NeuMoDxTM HAdV Negative Control (NC) incluido en el kit). Los tubos secundarios llenos están pensados para un solo uso.
- 16. Cargue los tubos de control en una gradilla estándar de 32 tubos de muestra.
- 17. Coloque la gradilla de tubos de muestra en el estante del cargador automático y utilice la pantalla táctil para cargar la gradilla en el sistema NeuMoDxTM System.
- 18. El NeuMoDxTM System reconocerá el código de barras y comenzará a procesar los tubos de muestras, a menos que no se disponga de los reactivos o consumibles necesarios para la prueba.
- 19. La validez de los controles externos será evaluada por el NeuMoDxTM System en función de los resultados previstos.

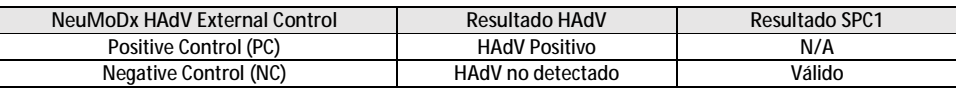

20. La manipulación de resultados discrepantes para los controles externos debe realizarse de la siguiente manera:

a) Un resultado de prueba positivo notificado para una muestra de control negativo indica un problema de contaminación de la muestra.

b) Un resultado negativo notificado para una muestra de control positivo puede indicar que existe un problema relacionado con el reactivo o el instrumento.

c) En cualquiera de los casos anteriores, repita el control fallido con un nuevo vial o viales del control o controles que no hubieran superado la prueba de validez.

d) Si el control externo positivo continúa notificando un resultado negativo, póngase en contacto con el servicio de atención al cliente de NeuMoDx<sup>™</sup>

e) Si el control externo negativo continúa notificando un resultado positivo, intente eliminar todas las fuentes de contaminación potencial, incluyendo la sustitución de TODOS los reactivos, y repita la prueba antes de contactar al servicio de atención al cliente de NeuMoDxTM.

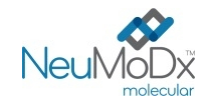

## **LIMITACIONES**

- El NeuMoDxTM HAdV External Control Kit puede utilizarse exclusivamente en combinación con la NeuMoDxTM HAdV Quant Test Strip en los NeuMoDxTM Systems.
- Se requiere una calibración válida de la NeuMoDxTM HAdV Quant Test Strip usando el NeuMoDxTM HAdV Calibrator Kit (REF 800801) antes de que los controles externos puedan ser procesados.
- Pueden producirse resultados erróneos debido a una manipulación y almacenamiento inadecuados o a otros errores técnicos.
- El uso del NeuMoDxTM System está limitado a personal capacitado en el manejo del NeuMoDxTM System.

#### **REFERENCIAS**

- 1. US Department of Labor, Occupational Safety and Health Administration. 29 CFR Part 1910.1030. Bloodborne Pathogens, <https://www.osha.gov/lawsregs/regulations/standardnumber/1910/1910.1030>
- 2. US Department of Health and Human Services. Biosafety in Microbiological and Biomedical Laboratories, 5th Ed. Washington,DC: US Government Printing Office, December 2009.
- 3. World Health Organization. Laboratory Biosafety Manual, 3rd ed.Geneva: World Health Organization, 2004.
- 4. CLSI. Protection of Laboratory Workers from Occupationally Acquired Infections; Approved Guideline Fourth Edition (M29-A4). Clinical and Laboratory Standards Institute, 2014.

## **MARCAS COMERCIALES**

NeuMoDx™ es una marca comercial de NeuMoDx Molecular, Inc.

TaqMan® es una marca comercial registrada de Roche Molecular Systems, Inc.

STAT-NAT® es una marca comercial registrada de SENTINEL CH. S.p.A.

Todos los demás nombres de productos, marcas comerciales y marcas comerciales registradas que puedan aparecer en este documento son propiedad de sus respectivos dueños.

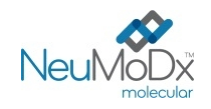

# **SÍMBOLOS**

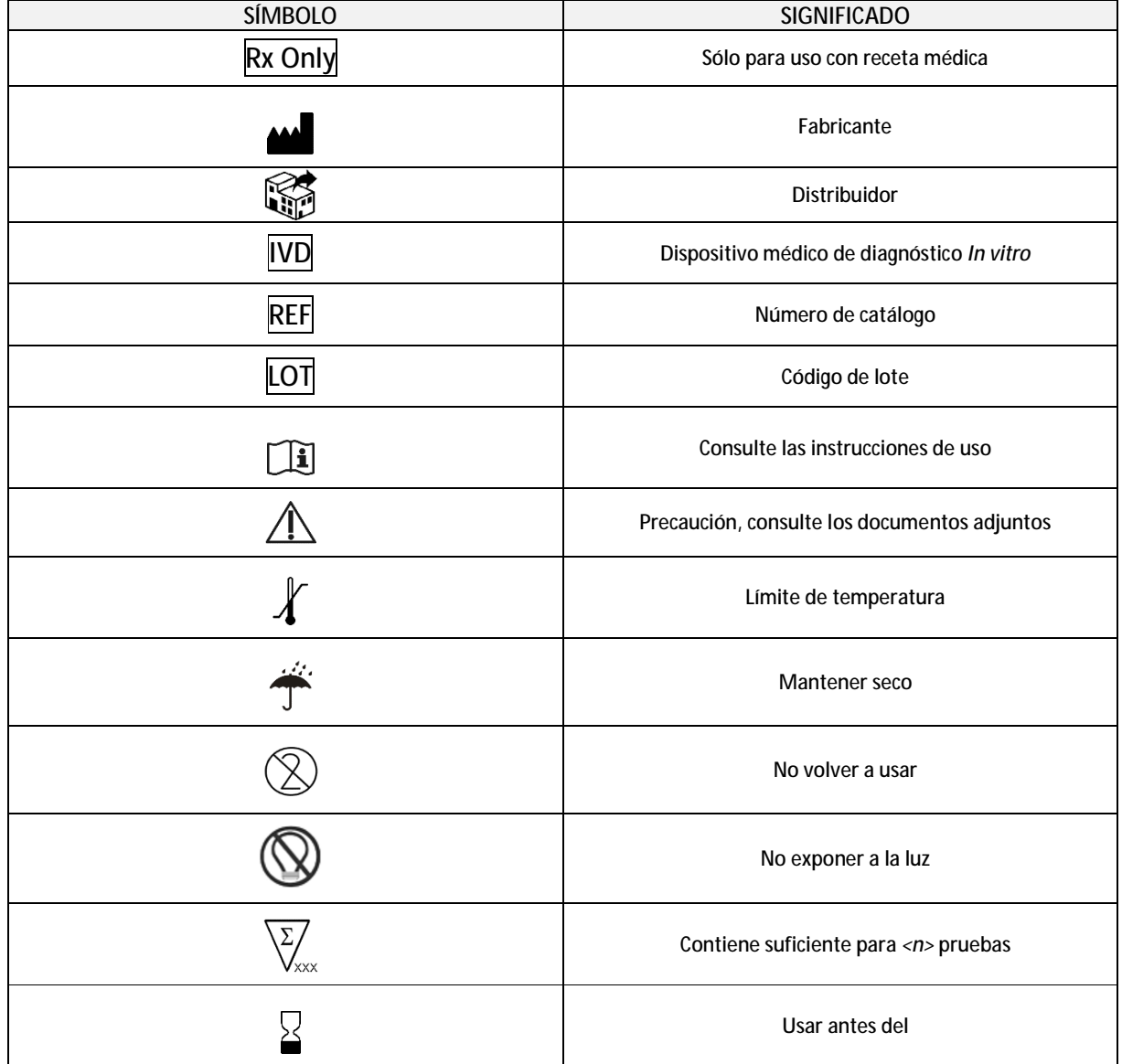

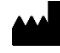

SENTINEL CH. S.p.A. Via Robert Koch, 2 20152 Milán, Italia

[www.sentineldiagnostics.com](http://www.sentineldiagnostics.com)

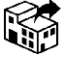

NeuMoDx Molecular, Inc. 1250 Eisenhower Place Ann Arbor, MI 48108, USA

+1 888 301 NMDX (6639) [techsupport@neumodx.com](mailto:techsupport@neumodx.com)

Informe de control: [www.neumodx.com/contact-us](http://www.neumodx.com/contact-us)

Patente: [www.neumodx.com/patents](http://www.neumodx.com/patents)